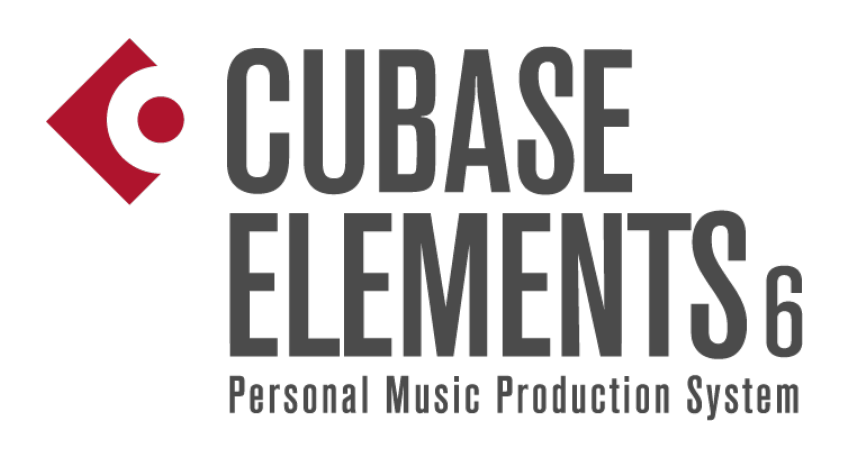

# 6.0.4 Version History Known issues and solutions

**September 2011 [Steinberg Media Technologies GmbH](http://www.steinberg.net/)**

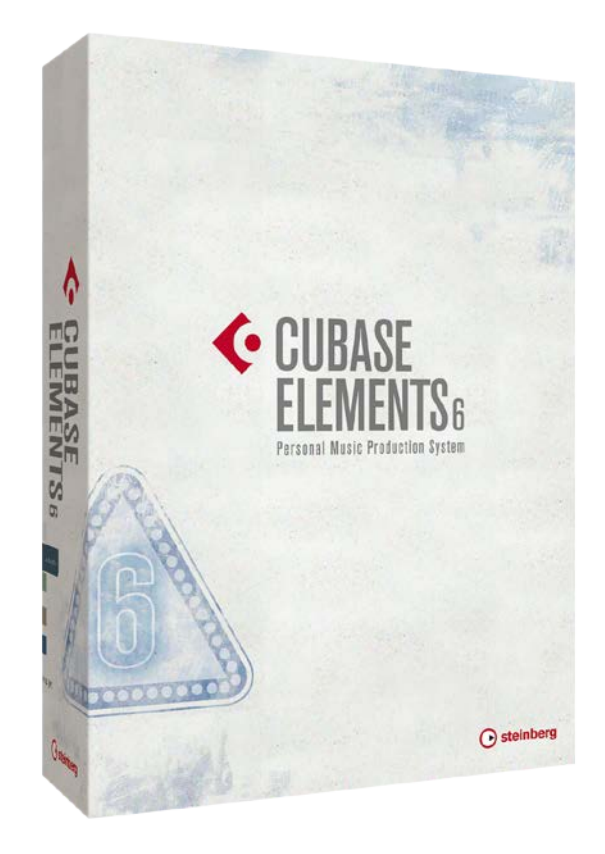

About

Congratulations and thank you for using Cubase Elements!

This document lists all update changes, fixes and improvements as well as known issues and solutions for Cubase Elements 6.

Please note that the *Known issues and solutions* section contains issues that might concern specific Cubase versions only. Please make sure to read thru this section before contacting Steinberg support.

We wish you creativity and success using Cubase!

Your Steinberg team

Version History 6.0.4 pre-release

## **September 2011**

This pre-release version offers improvements which we would like to make available to our customers as soon as possible. While preliminary testing carried out for this version indicates that it is stable and reliable, it has not gone through our full QA testing cycle. Therefore, please note that this pre-release version is not officially supported.

Cubase Elements 6.0.4 contains the following corrections as well as all improvements of the 6.0.1, 6.0.2 and 6.0.3 maintenance updates.

Issues resolved in 6.0.4

The following table lists all issues that have been resolved in this version.

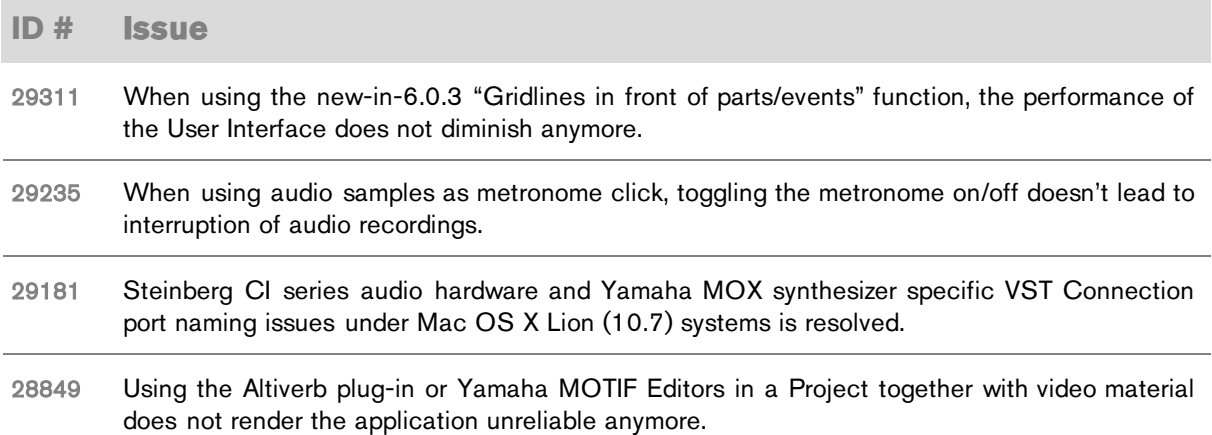

#### **July 2011**

The 6.0.3 version contains the following improvements and corrections as well as all improvements of the 6.0.1 and 6.0.2 maintenance updates.

#### Improvements in 6.0.3

The 6.0.3 maintenance update introduces the following improvements:

**Event Handling Opacity while slip-editing**

Event Handling Opacity is now also applied when you use the tool modifiers to slip-edit an event. When slip-editing, the event will now turn semi-transparent just like when dragging and moving it in 6.0.2.

The actual event handling opacity can be adjusted freely in *File > Preferences > Event Display > Event Handling Opacity* from full to zero opacity. The default setting is a medium value.

Please note that the setting was previously named "Drag Opacity" and has been renamed in this version. For further details, please have a look in the improvements section of the 6.0.1 release below.

**Gridlines in front of parts/events** 

To further simplify editing and positioning of Audio Events and MIDI Parts, Cubase 6.0.3 introduces the ability to draw the Grid Lines of the Project window and the Audio Part Editor in front of them.

A new setting in the *Preferences > Event Display* section called "Grid overlay intensity", controls the intensity with which the Grid Lines are laid over Events. The default is a subtle setting.

Please note that there is no overlay on Audio Parts.

**Show Event Data/Name options** 

Now it's possible to control the smallest track height where data and/or names should be displayed or hidden.

The previous preference "Show Event Data on Small Track Heights" has been removed and replaced by two new settings, which can be found in the *Preferences > Event Display* section.

**Video improvements** 

Cubase 6.0.3 features improved playback performance of HD video formats in general. Single-threaded codecs (like Motion-JPEG, Photo-JPEG, and QuickTime DV) will benefit from the also new "Boost Video" option: if enabled, one CPU core is excluded from audio processing and reserved for video decoding and playback tasks, resulting in smoother performance.

The "Boost Video" option can be found in the *Device Setup > Video Player* page. Please note that the Multi Processing option must also be activated in the *Device Setup dialog > VST Audio System* page. Activating "Boost Video" may reduce the audio performance by design in order to prioritize video tasks.

**Audio import: Split File Name Format** 

To higher the level of compatibility when exchanging audio files with other products and to give more flexibility in general, creating split files from multi-channel files can now be named. For example, it's now possible to add suffixes like "\_L" or "\_R" to the corresponding channel.

The naming options can be found in the "Split File Name Format" pop-up menu below the "Split multi-channel files" or the "Split channels" options in the Preferences dialog (Editing Audio page), the Import Options dialog, or the Export Audio Mixdown dialog.

**New Patchname Script** 

A Patchname Script for the Yamaha MOX synthesizer is now available in the MIDI Device Manager.

Issues resolved in 6.0.3

The following table lists all issues that have been resolved in this version.

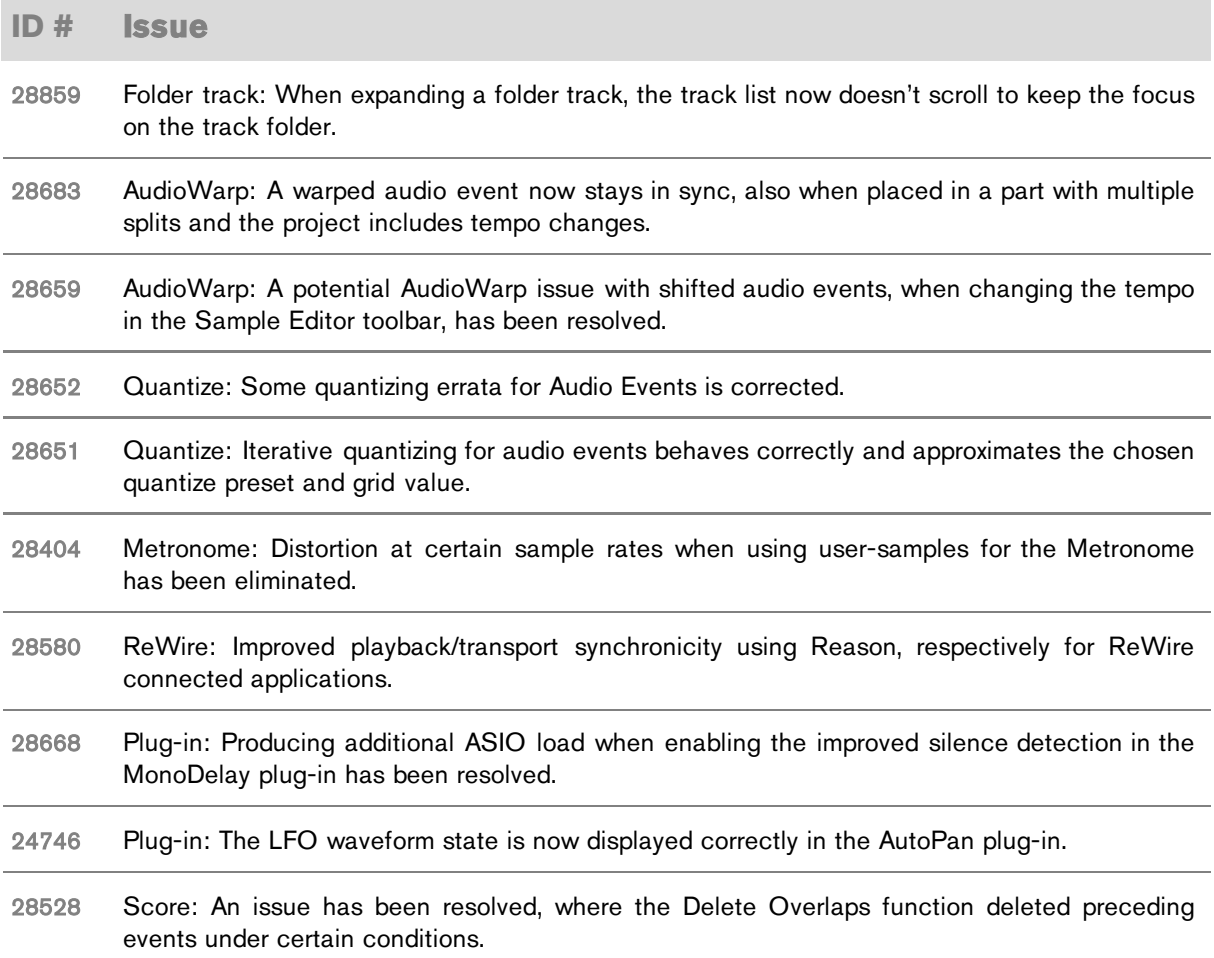

## Undocumented features

The following last-minute features have not yet been documented in the Cubase 6 operation manual:

**File > Preferences > Events Display**

The preference "Show Overlaps" controls the visibility of event overlaps. You can select to show overlaps always, never or when hovering with the mouse over the respective event area in the Project window.

**File > Preferences > Event Display > Audio**

There are three new preferences which affect the project view event appearance.

**Waveform Brightness** 

Controls the relative brightness of the waveform. The starting point is the actual event color. It is possible to adjust the color smoothly from black, through the event color, to white.

**Waveform Outline Intensity** 

Controls the intensity of the outline of the waveform. The range is from the waveform color set with the Waveform Brightness through to black.

**Fade Handle Brightness** 

Controls the brightness of the Fade Handles. The starting point is the actual event color. It is possible to adjust the color smoothly from black, through the event color, to white.

**File > Preferences > Event Display > MIDI**

Note Brightness and Controller Brightness can be adjusted independently from each other.

**Automation handle visibility** 

The visibility of handles for editing automation curves is zoom-dependent. When hovering with the mouse over automation lanes, the automation handles are displayed without zoom-dependence.

# Known issues and solutions

The following table describes known issues you may encounter using Cubase as well as possible workarounds.

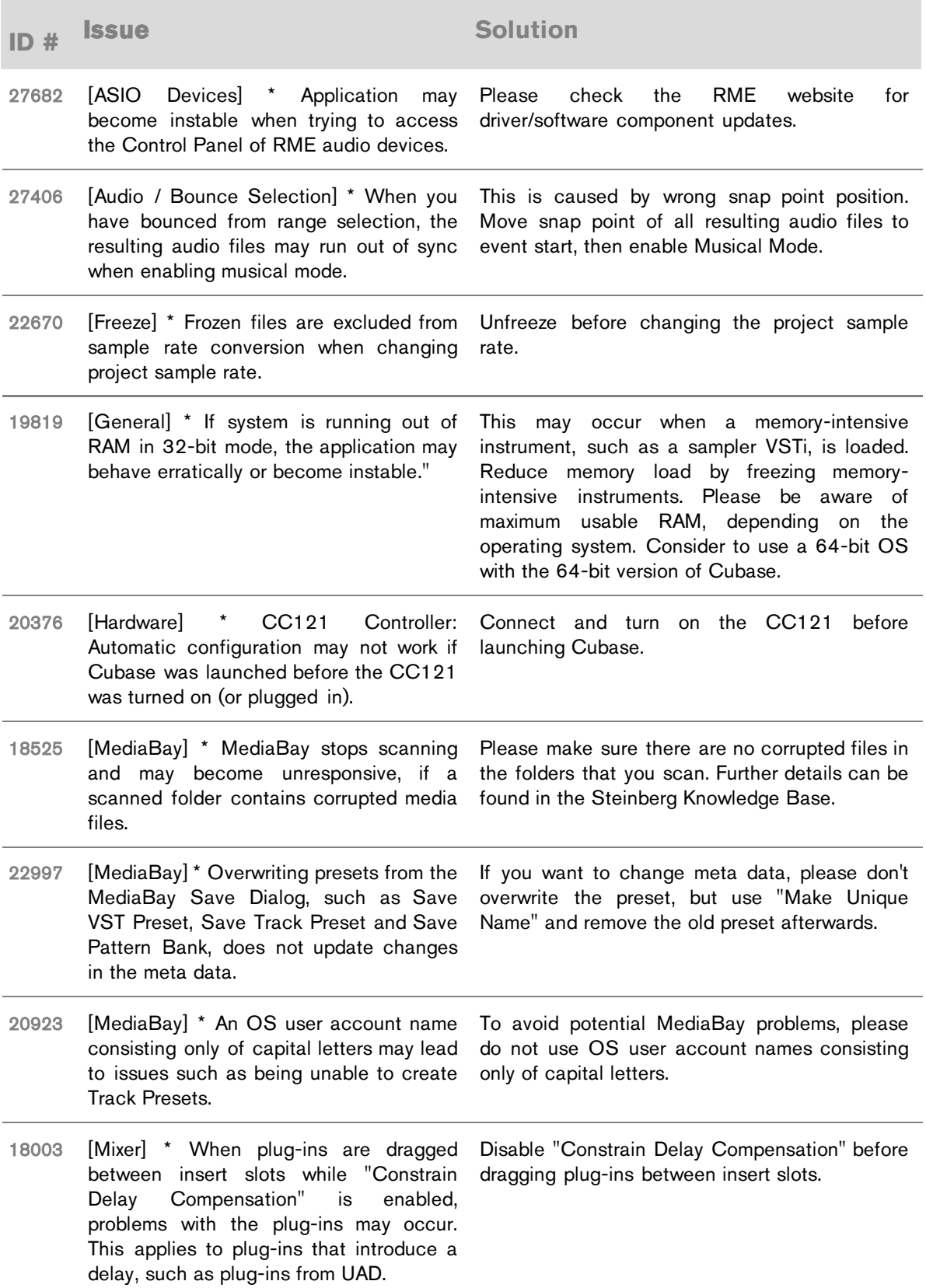

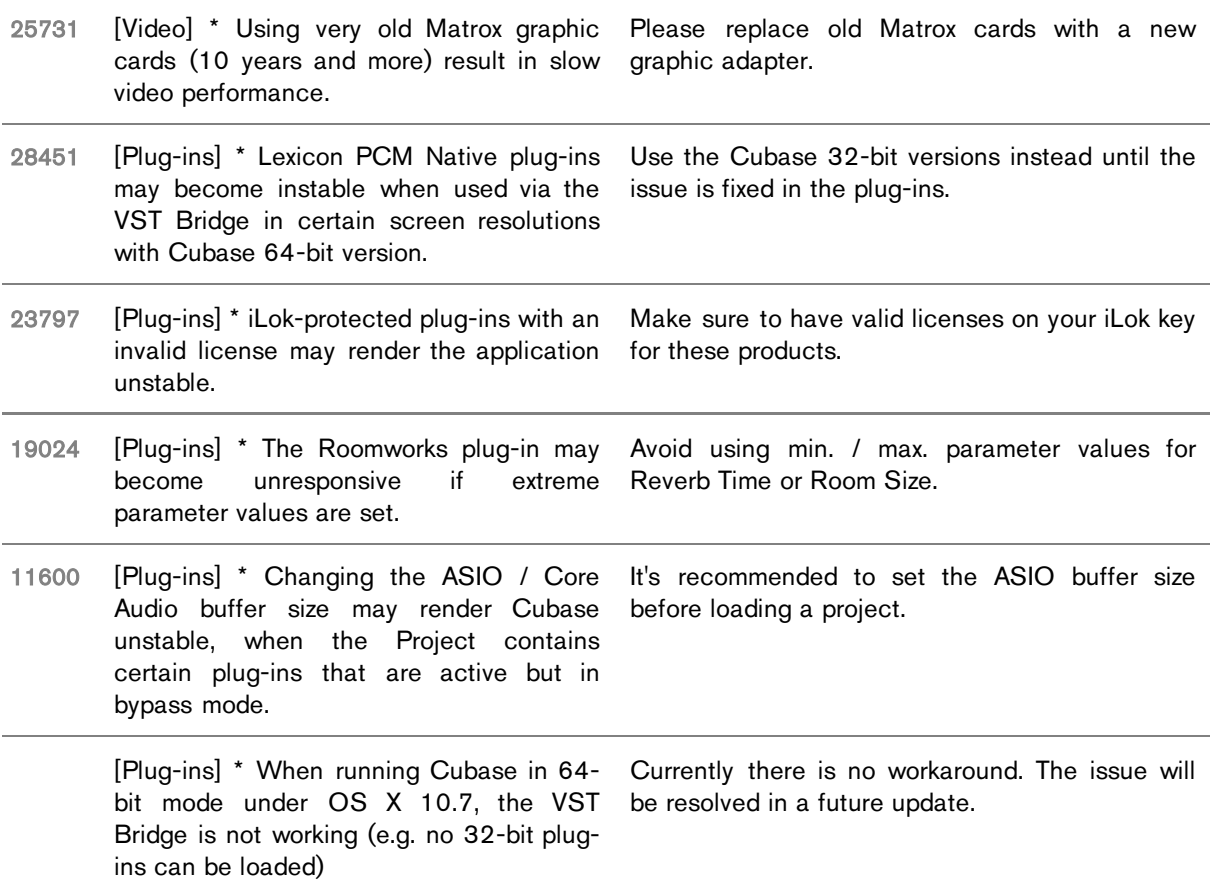